# **Variant Calling and Filtering for SNPs**

Sequence Analysis Workshop June 17, 2014

> Mary Kate Wing Hyun Min Kang Goo Jun

### **Goals of This Session**

- Learn basics of Variant Call Format (VCF)
- Aligned sequences -> filtered snp calls
- **Examine variants at particular genomic** positions
- Evaluate quality of SNP calls

## **Variant Call Format (VCF)**

#### Describes variant positions

- [http://www.1000genomes.org/wiki/Analysis/Variant%20Call%](http://www.1000genomes.org/wiki/Analysis/Variant%20Call%20Format/vcf-variant-call-format-version-41) [20Format/vcf-variant-call-format-version-41](http://www.1000genomes.org/wiki/Analysis/Variant%20Call%20Format/vcf-variant-call-format-version-41)
- **Header** 
	- $\circ$  Each line starts with #

#### **Records**

- One for each variant position
- Describes variant
- Optional per sample genotype information

### **Variant Call Format: Header**

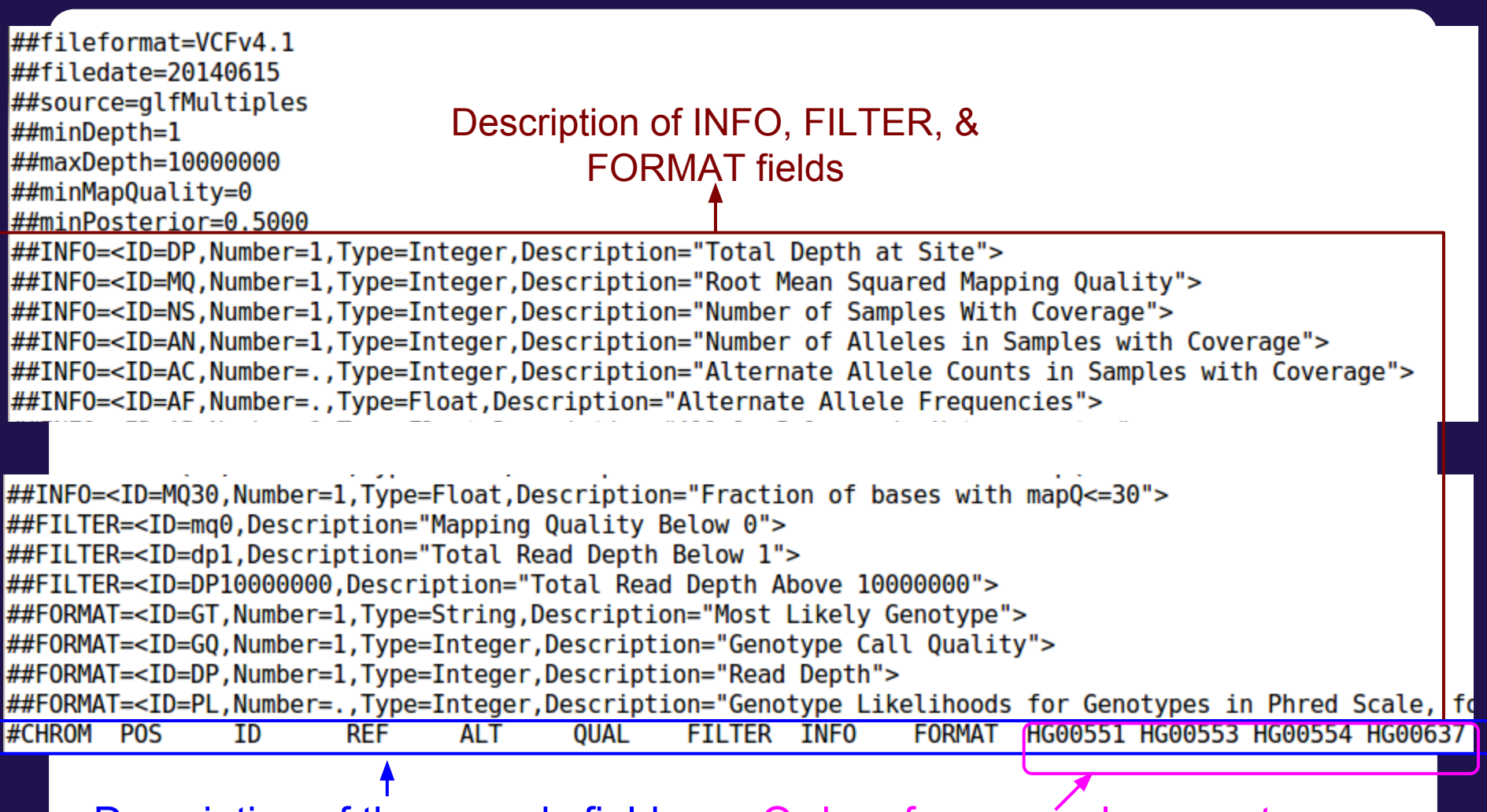

Description of the records fields Order of per samples genotypes

### **Variant Call Format: Records**

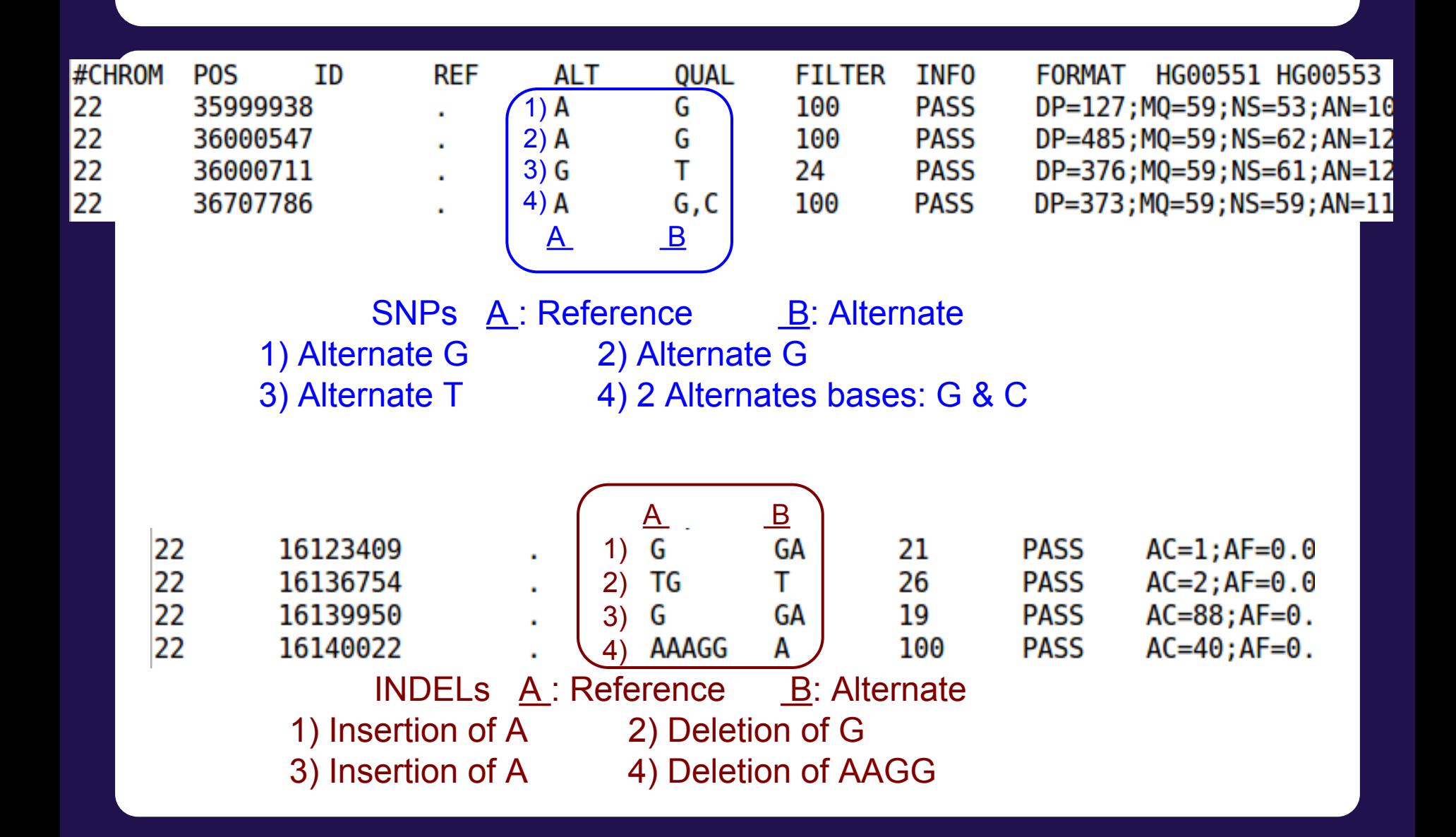

### **Variant Call Format: Records**

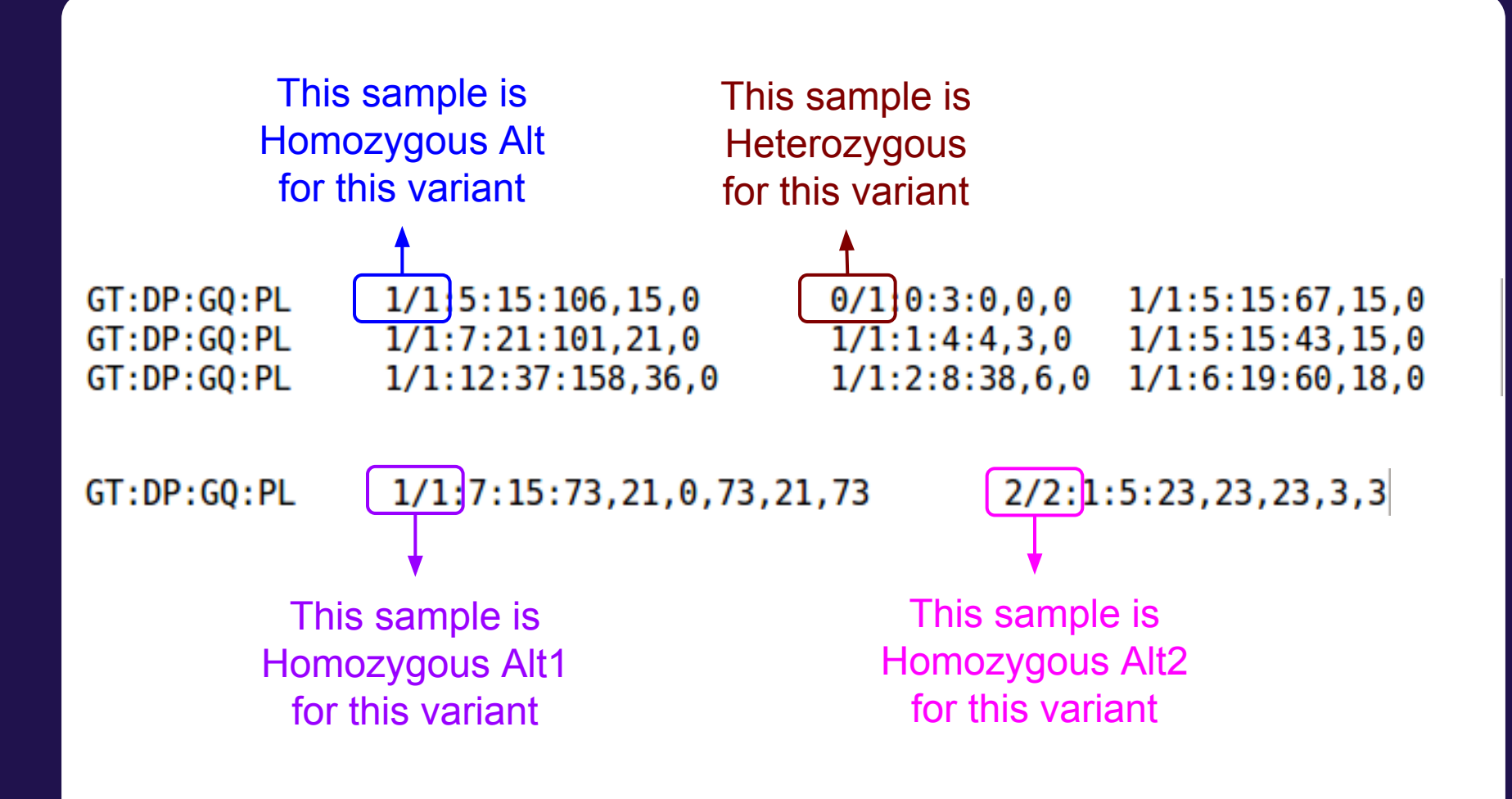

## **Variant Call Format (VCF)**

- It's a large file, how do I look at certain variants?
	- tabix
		- http://samtools.sourceforge.net/tabix.shtml
		- Generate tabix index (.tbi) file:
			- tabix -p vcf file.vcf.gz
		- View region:
			- tabix file.vcf.gz CHR:START-END

### **Why GotCloud snpcall?**

Same reasons as GotCloud align

- All-in-one package for snp calling pipeline
	- You don't have to know the details of individual steps
	- Automates steps for you
- Robust parallelization
	- Automatically partitions **chromosomes by regions**
	- Takes advantage of clusters
		- Supports MOSIX, slurm, SGE, pbs (flux)
		- Can setup a cluster on Amazon
	- via GNU make
		- Reliable and fault-tolerant
		- Restart where it stopped upon unexpected crash

### **Why GotCloud snpcall?**

- Analyzes many samples together
- Easy to add new samples to your study

#### **GotCloud SnpCall Pipeline Overview**

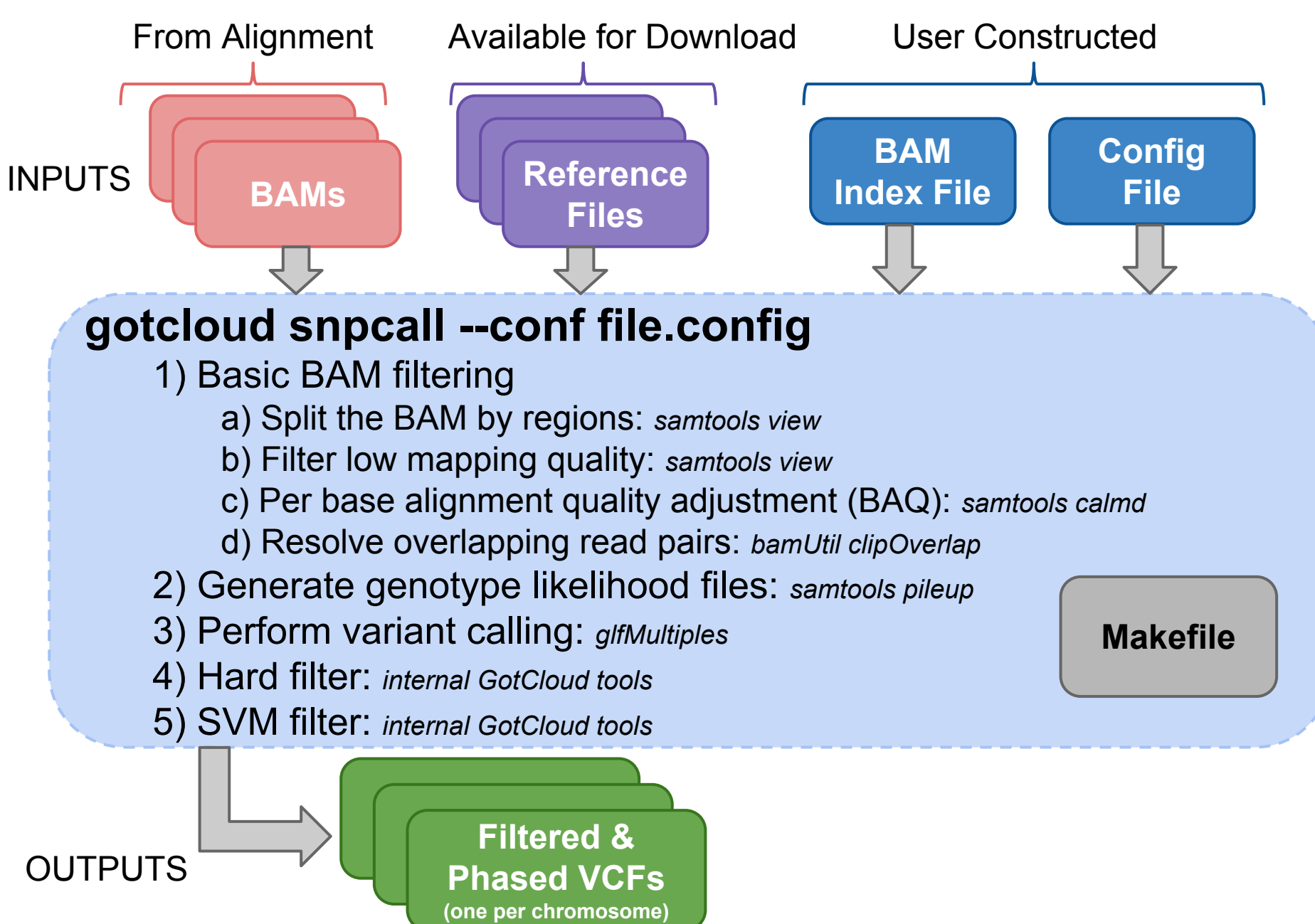

### **Reference Files**

- GotCloud snpcall uses:
	- Reference genome FASTA file
		- To identify differences (SNPs) between bases in sequence reads & the reference positions they mapped
- VCF files
	- $\circ$  indel contains known insertions & deletions to help with filtering
	- omni used as likely true positives for SVM filtering
	- hapmap used as likely true positives for SVM filtering and for generating summary statistics
	- dbsnp used for generating summary statistics

### **User Constructed Input: BAM Index File**

#### ● Points GotCloud to the BAMs

- Alignment pipeline generates for you
- For our tutorial: update it to include more BAMs

### **Tab delimited**

1) Sample name one row per sample

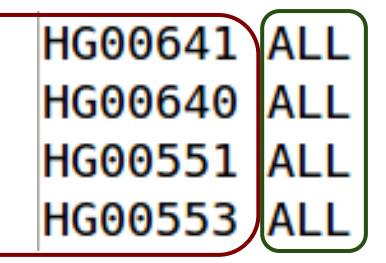

3 .. N) BAM - typically only 1 BAM for sample, but if more than one, separate with tabs

/home/mktrost/out/bams/HG00641.recal.bam /home/mktrost/out/bams/HG00640.recal.bam /home/mktrost/out/bams/HG00551.recal.bam /home/mktrost/out/bams/HG00553.recal.bam

2) Population : alignment pipeline puts "ALL", which is fine.

#### **GotCloud Configuration** IN DIR =  $$ (GOTCLOUD R00T) / . . / inputs$  $\blacktriangleright$  Path to input files INDEX FILE =  $$(IN DIR)/align.index$  $FASTQ PREFLX = $(IN DIR)/fastq$ BAM PREFIX =  $$(IN DIR)$ For snpcall & indel -> path to rest of BAMs  $OUT$   $DIR$  =  $out$  $\rightarrow$  Output Information BAM INDEX =  $$(OUT DIR)/bam.index$ <del>###########</del> # References Path to chr22 REF DIR =  $$(GOTCLOUD ROOT)/$ ../reference/chr22 reference files  $AS = NCBI37$  # Genome assembly identifier  $REF = $(REF DIR)/human.a1k.v37.chr22.fa$ DBSNP VCF =  $$(REF DIR)/dbsnp 135.b37.chr22.vcf.gz$  $HM3$  VCF =  $$(REF$  DIR)/hapmap  $3.3.b37.sites.chr22.vcf.gz$ INDEL PREFIX =  $\frac{1}{3}$ (REF DIR)/1kg.pilot release.merged.indels.sites.hg19 OMNI VCF =  $$$ (REF DIR)/1000G omni2.5.b37.sites.PASS.chr22.vcf.gz  $MAP$  TYPE = BWA MEM ############### chr<sub>22</sub> only  $CHRS = 22$ ########## THUNDER ######### Override default THUNDER command # Update so it will run faster for the tutorial to speed it up for this tutorial. $#$  \* 10 rounds instead of 30 (-r 10) # \* without --compact option # Runs faster, but uses more memory, but not a lot for the small example THUNDER = \$(BIN DIR)/thunderVCF -r 10 --phase --dosage --inputPhased \$(THUNDER STATES)

### **What will I need to configure in GotCloud for my own research?**

#### • Exome/Targeted set in your configuration:

```
# Write loci file when performing pileup
WRITE TARGET LOCI = TRUE
```

```
# Directory to store target information
TARGET DIR = target
```

```
# When all individuals has the same target
UNIFORM TARGET BED = path/to/file. bed
```

```
# When each individual has different targets
# Each line of file.txt contains [SM ID] [TARGET BED]
MULTIPLE TARGET MAP = path/to/file.txt
```

```
# Extend target by given # of bases
# Set this to what you want or to 0
OFFSET OFF TARGET = 50
```

```
# If a single chromosome is too small for SVM,
# set this to run SVM on all chromosomes combined
# Only for very small targetted projects
# Exome does not require this
#WGS SVM = TRUE
```
## **What will I need to configure in GotCloud for my own research?**

### ● Cluster support

- Via configuration
	- BATCH\_TYPE =
		- mosix, pbs, slurm, pbs, sge, slurmi, sgei
	- BATCH OPTS =
		- Set to any options you would normally pass to your cluster
- Via command line
	- --batchtype & --batchopts

### **How good are the results?**

#### \${OUT}/vcfs/chr\*/chr\*.filtered.sites.vcf.summary

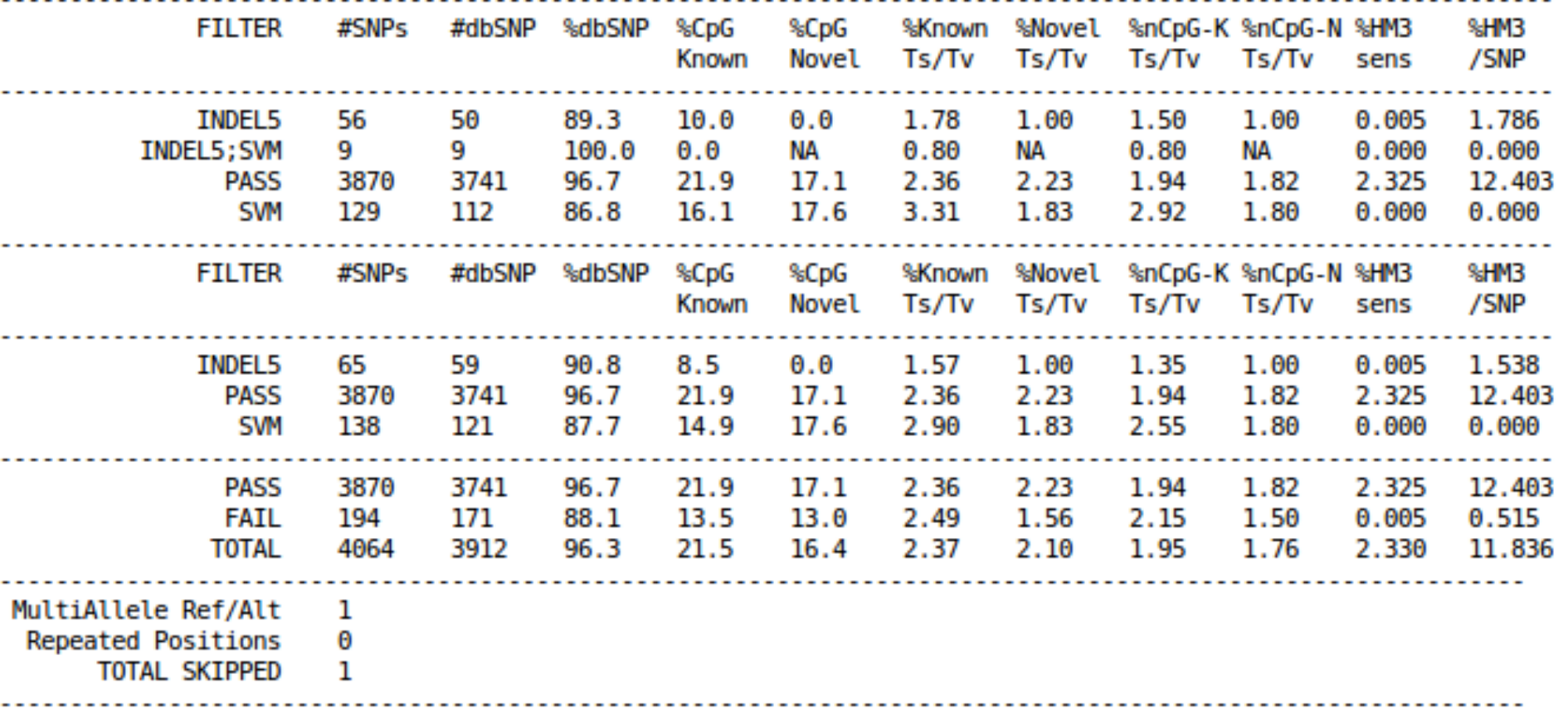

### **Genotype Refinement**

• After snpcall, we run genotype refinement

- $\circ$  improves the genotypes higher quality
- Beagle & thunder
- Outputs are VCFs
	- $\circ$  thunder breaks up by population

### **Try it yourself**

#### http://genome.sph.umich.edu/wiki/SeqShop: \_Variant\_Calling\_and\_Filtering\_for\_SNPs\_Pract ical